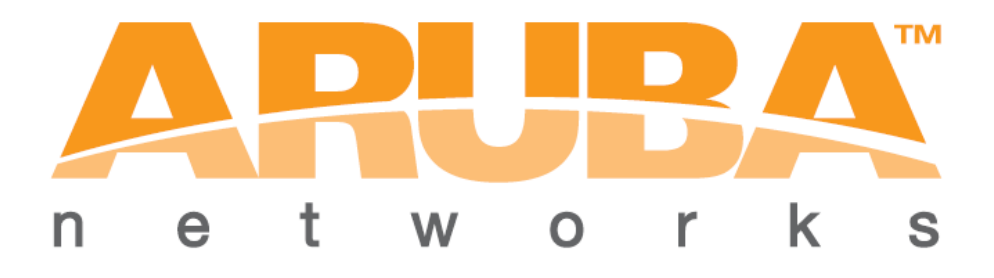

# Technology Solution Guide

## Deploying Ascom i62 with Aruba Networks' Secure Mobility Solution

**Ascom i62 Handset and OEM derivatives Software version 4.3.12**

**Aruba iAP 92/92/104/105/134/134/175 AOS version 6.2.1.0-3.3.0.2**

**September 4 2013**

#### **WARRANTY DISCLAIMER**

THE FOLLOWING DOCUMENT, AND THE INFORMATION CONTAINED HEREIN IS PROVIDED ON AN "AS IS" BASIS. ARUBA MAKES NO REPRESENTATIONS, WARRANTIES, CONDITIONS OR GUARANTEES AS TO THE USEFULNESS, QUALITY, SUITABILITY, TRUTH, ACCURACY OR COMPLETENESS OF THISDOCUMENT AND THE INFORMATION CONTAINED IN THIS DOCUMENT.

#### **DISCLAIMER OF LIABILITY**

Aruba Networks, Inc. disclaims liability for any personal injury, property or other damages of any nature whatsoever, whether special, indirect, consequential or compensatory, directly or indirectly resulting from the certification program or the acts or omissions of any company or technology that has been certified by Aruba Networks.

Certification does not mean that the company is a subcontractor or under the technical control or direction of Aruba Networks. In conducting the certification program Aruba Networks is not undertaking to render professional or other services for or on behalf of any person or entity.

## **Table of Contents**

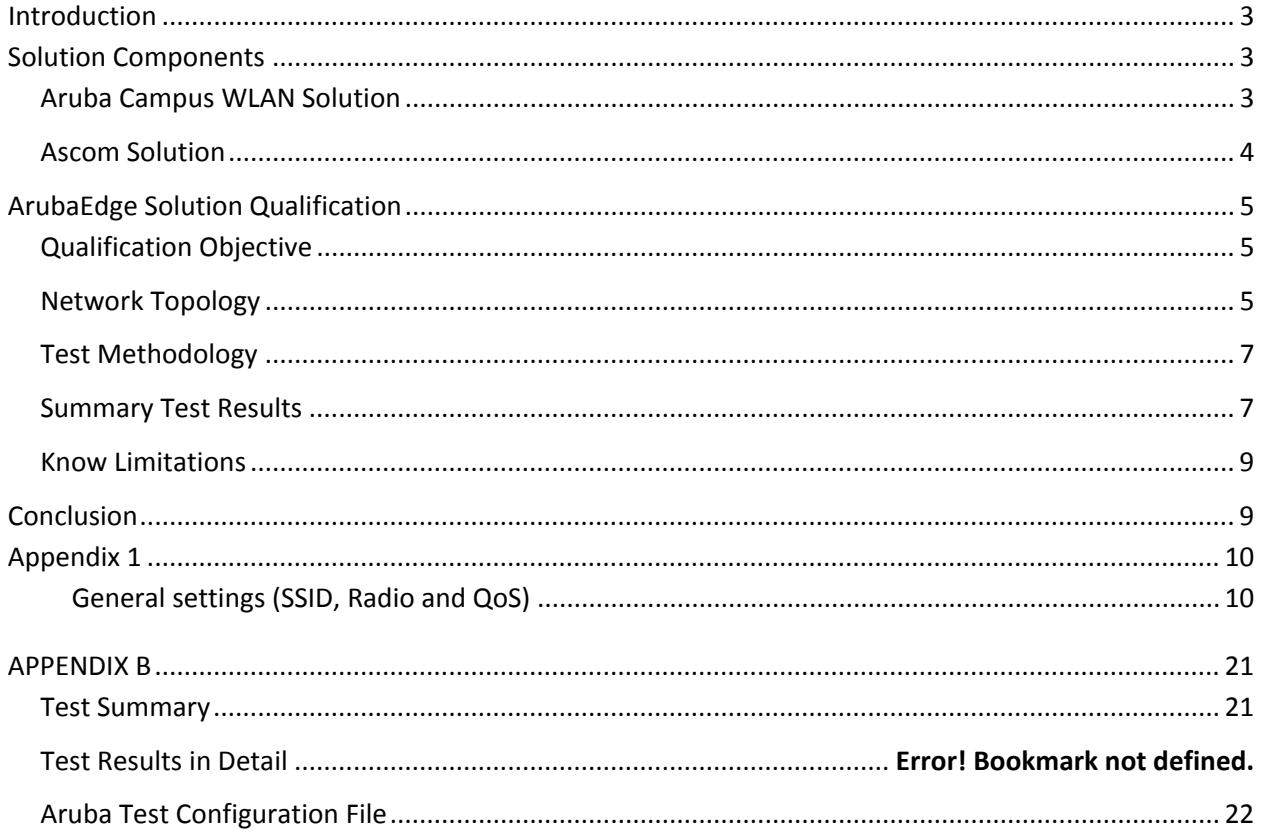

## <span id="page-3-0"></span>**Introduction**

This document describes the steps and guidelines necessary to configure Aruba's wireless LAN (AOS version. 6.2.1.0-3.3.0.2) infrastructure to work interoperable with Ascom's i62 handsets.

The guide is intended to be used in conjunction with Aruba and Ascom configuration guides. Please contact the respective company's sales engineering or support groups should additional information be required.

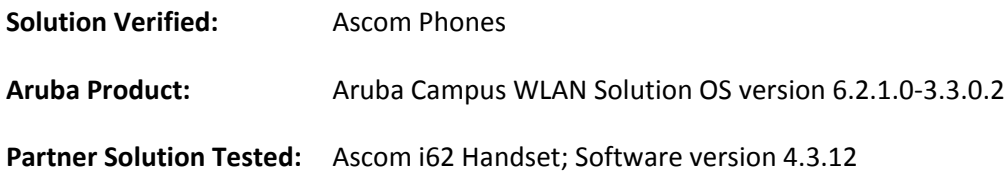

## <span id="page-3-1"></span>**Solution Components**

## <span id="page-3-2"></span>**Aruba Campus WLAN Solution**

Secure and reliable mobility is the responsibility of the enterprise network, which must support a wide range of converged clients over wireless, wired, and remote access networks. Laptops and smartphones are capable of simultaneously running voice, data, and now video applications, an operating model that breaks traditional dedicated VLAN and SSID architectures. Delivering the quality of service (QoS), bandwidth, and management tools necessary to accommodate these devices on a grand scale – within a campus environment, to users on the road, and in branch offices – requires a specially tailored system design.

Aruba's unique application and device fingerprinting enable the system to detect the types of traffic flows, and the devices from which they originate. The network can then be dynamically conditioned to deliver QoS - on an application-by-application, device-by-device basis - as needed to ensure highly reliable application delivery. Aruba's integrated policy enforcement firewall isolates applications from one another to essentially create multiple dedicated virtual networks, and then allocates the necessary bandwidth for each user and application.

To ensure reliable application delivery in changing RF environments, Aruba's Adaptive Radio Management (ARM) technology forces client devices to shift away from the noisy 2.4GHz band to the quieter 5GHz band, adjusts radio power levels to blanket coverage areas, load balance by shifting clients between access points, and even allocates airtime based on the capabilities of each client device. The result is a superb user experience without any user involvement.

These services are complemented by security systems that ensure the integrity of the network. Rogue detection, wireless intrusion and prevention, access control, remote site VPN, content security scanning, end-to-end data encryption, and other services protect the network and users at all times.

Aruba's extensive portfolio of campus, branch/teleworker, and mobile solutions simplify operations and secure access to unified communications applications and services - regardless of the user's device, location, or network. This dramatically improves productivity, lowering capital and operational costs while providing a superior uninterrupted user experience.

#### <span id="page-4-0"></span>**Ascom Solution**

The Ascom i62 VoWiFi handset replaces the Ascom i75, offering a sleeker design, high-resolution color TFT display, IP44 compliant construction, and longer battery time. The i62, like other Ascom handsets, can be managed over-the-air (OTA) and is designed to interoperate within a Wi-Fi network. With the Ascom i62 VoWiFi handset, users get a single mobile device for voice conversations, text messaging and alarms from systems throughout their hospital or business.

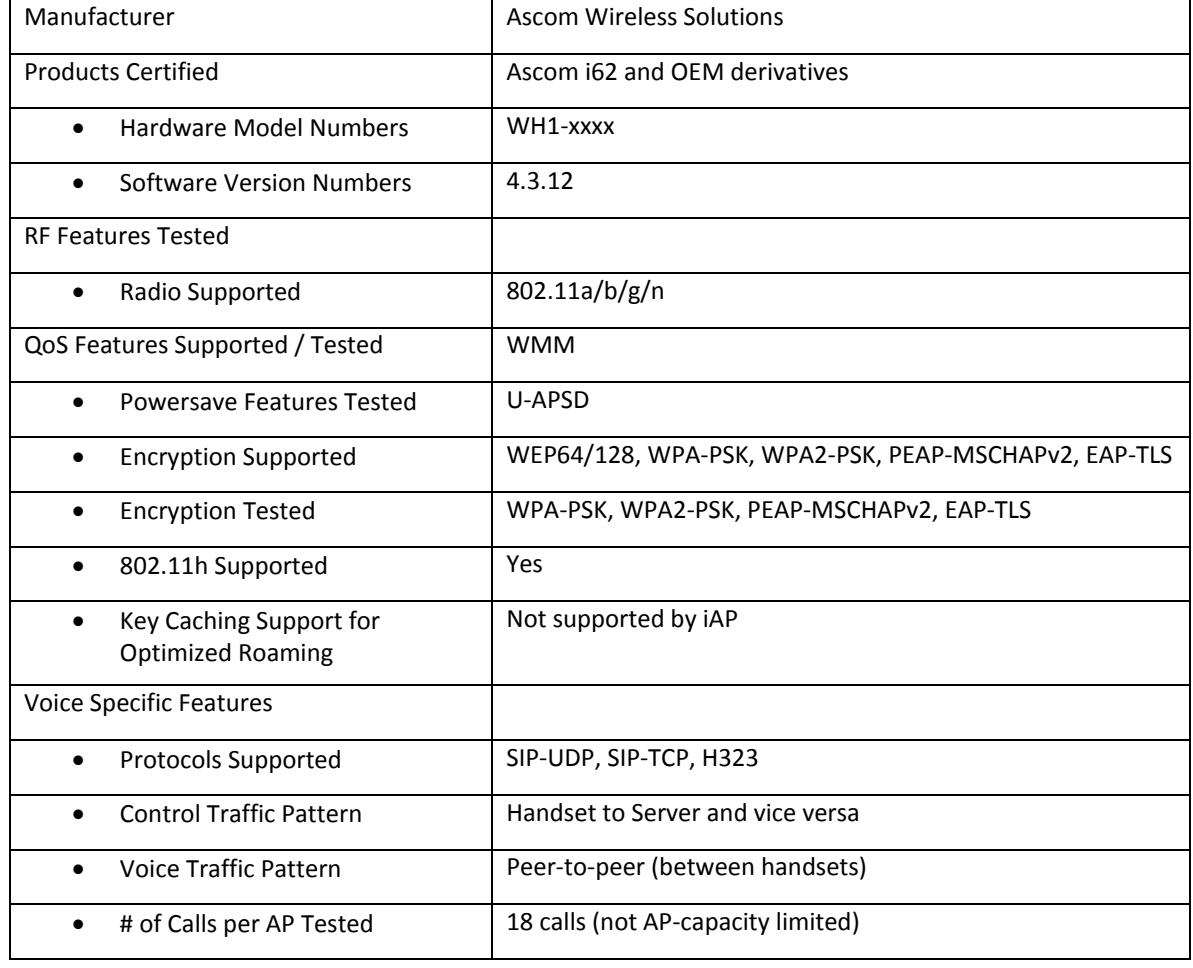

#### **Certified Product Summary**

## <span id="page-5-0"></span>**ArubaEdge Solution Qualification**

#### <span id="page-5-1"></span>**Qualification Objective**

Validate the interoperability of the Ascom i62 with the Aruba's wireless LAN infrastructure( version 6.2.1.0-3.3.0.2).

#### <span id="page-5-2"></span>**Network Topology**

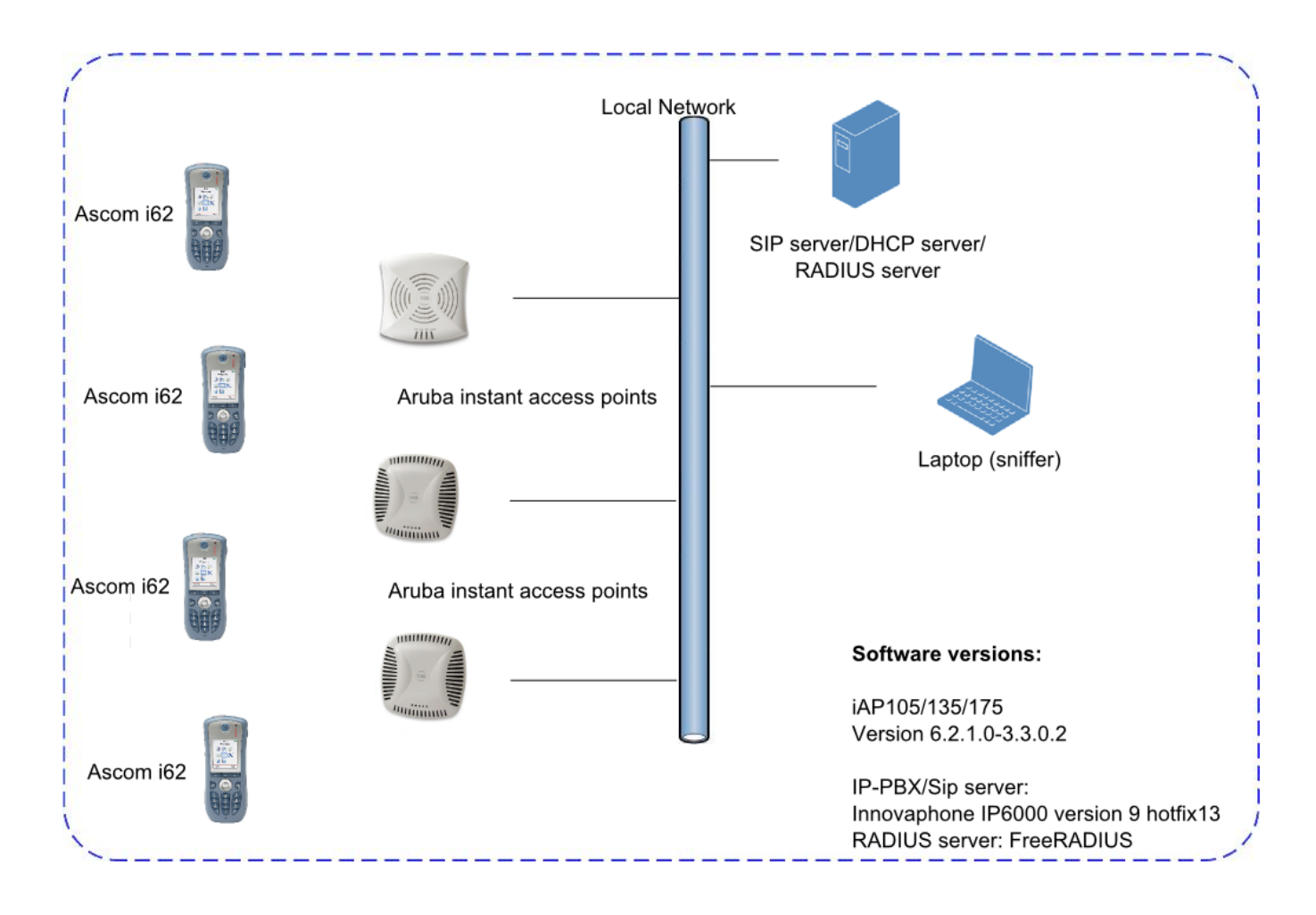

#### **Settings on the Aruba WLAN**

The following Aruba Instant Access Point configuration settings are recommended for use with Ascom i62 handsets:

- RF Recommended Settings for Ascom
	- o Beacon Interval: 100ms
	- o DTIM Period: 5
	- o WMM/ U-APSD Enabled
	- o 802.11d Regulatory Domain: World Mode
- Encryption and Authentication
	- o The handset and the WLAN infrastructure support and were tested with WPA/WPA2 enterprise and PSK. Please refer the Aruba configuration guide for additional information on how the SSIDs and encryption/authentication methods should be configured.
- Adaptive Radio Management
	- o Enable ARM, voice aware scanning, WMM / UAPSD, and band steering.

#### **Ascom Settings**

The following Ascom i62 Handset configuration settings are recommended for use with Aruba Instant Access Point.

#### *Ascom i62 Configuration:*

- World Mode Regulatory Domain set to World mode.
- IP DSCP for Voice: 0xC0 (46) Expedited Forwarding
- IP DSCP for Signaling: 0x68 (26) Assured Forwarding 31
- Transmit Gratuitous ARP: Enable

Refer to Appendix A for additional details.

## <span id="page-7-0"></span>**Test Methodology**

### <span id="page-7-1"></span>**Summary Test Results**

The features and functions listed below were assessed during interoperability testing. The test results are presented in the right-most column

#### WLAN Features

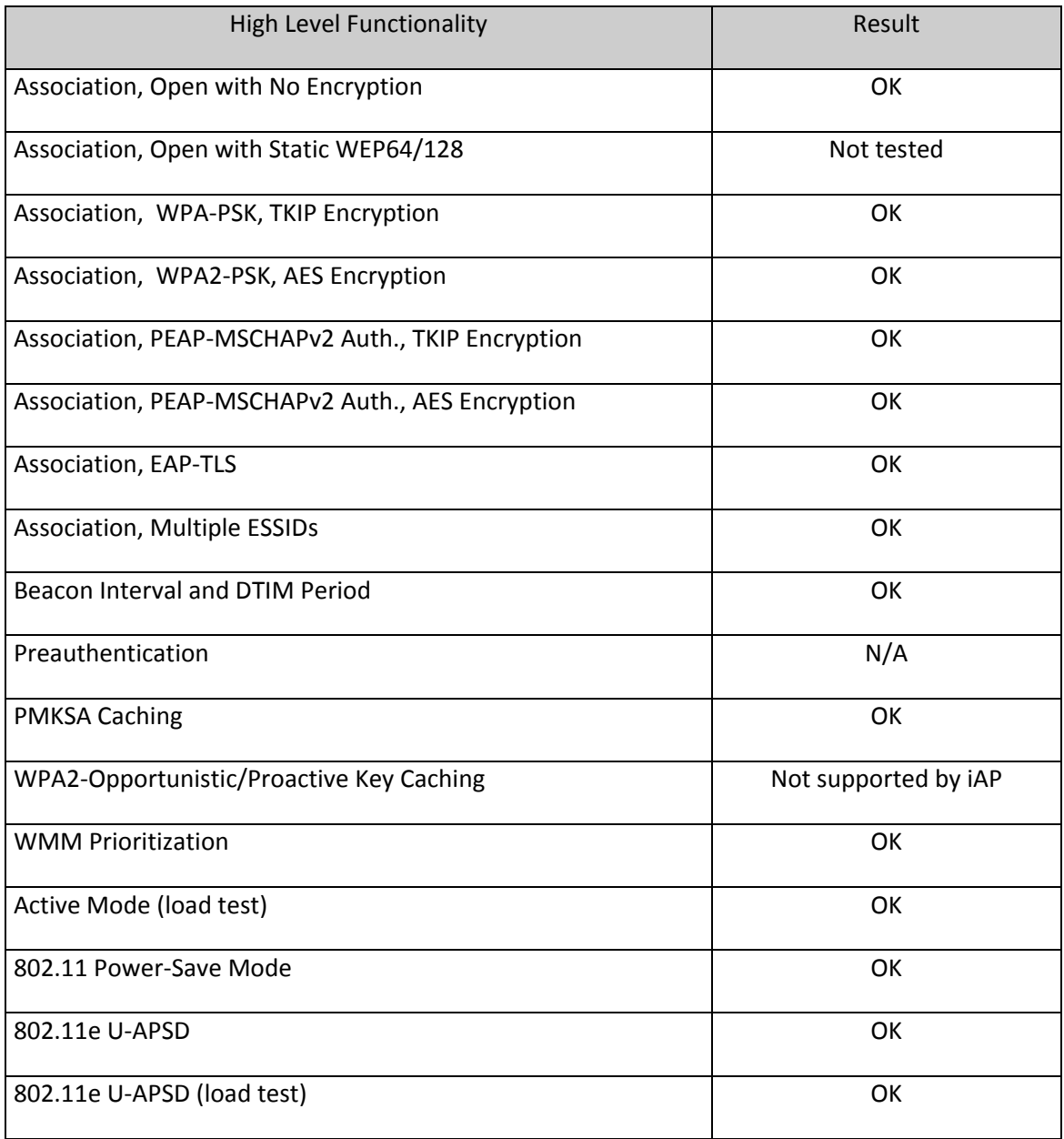

#### Roaming

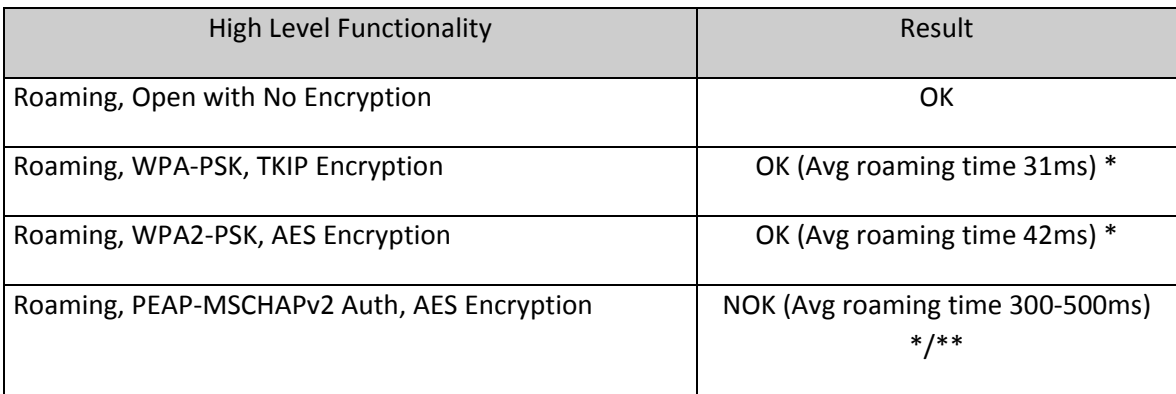

\* ) Stated roaming times were measured using 802.11bg (n). Refer to Appendix B for details.

\*\* ) Results observed without Opportunistic Key Caching . Opportunistic Key Caching is not supported by Aruba instant AP. Note that roaming time might be higher than 300-500ms depending on RADIUS server and network topology

#### <span id="page-9-0"></span>**Know Limitations**

- Opportunistic Key Caching is not supported by Aruba Instant AP. Enterprise/.1X authentication such as PEAP-MSCHAPv2 is therefore not recommended for voice deployments. Recommended security method is WPA/WPA2 - PSK

## <span id="page-9-1"></span>**Conclusion**

The verification, including association, authentication, roaming, and load test produced very good results overall. Roaming times were in general good with roaming times of around 40ms both when using WPA2-PSK (TKIP and AES). It was however noted that the instant access points does not support opportunistic key caching. This makes Enterprise/.1X authentication unsuitable for voice deployments with the Aruba instant access points.

Load testing showed that more than 16 Ascom i62 Handsets could maintain a call via a single Aruba access point when tested both in active and U-APSD modes. Note that the number of 16 was the maximum number of devices tested and not the capacity limit.

© 2011 Aruba Networks, Inc. Aruba Networks' trademarks include ®, Aruba Networks®, Aruba Wireless Networks®, the registered Aruba the Mobile Edge Company logo, Aruba Mobility Management System®, Mobile Edge Architecture®, People Move. Networks Must Follow®, RFProtect®, and Green Island®. All rights reserved. All other trademarks are the property of their respective owners.

Specifications are subject to change without notice.

## <span id="page-10-0"></span>**Appendix 1**

This section includes screenshots and explanations of basic settings required to use Ascom i62 Handsets with Aruba Instant Access Points. Please note the security settings of each test case, as they were modified according to needs of the test cases.

The configuration file is found at the end of this appendix

#### <span id="page-10-1"></span>**General settings (SSID, Radio and QoS)**

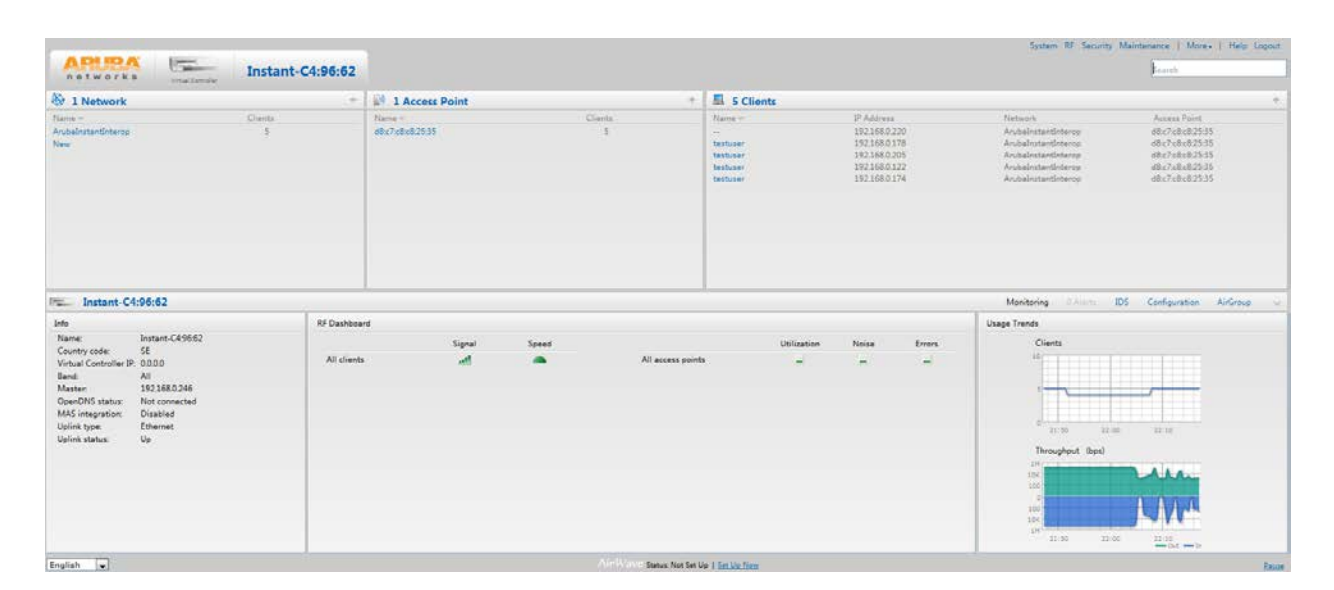

General overview

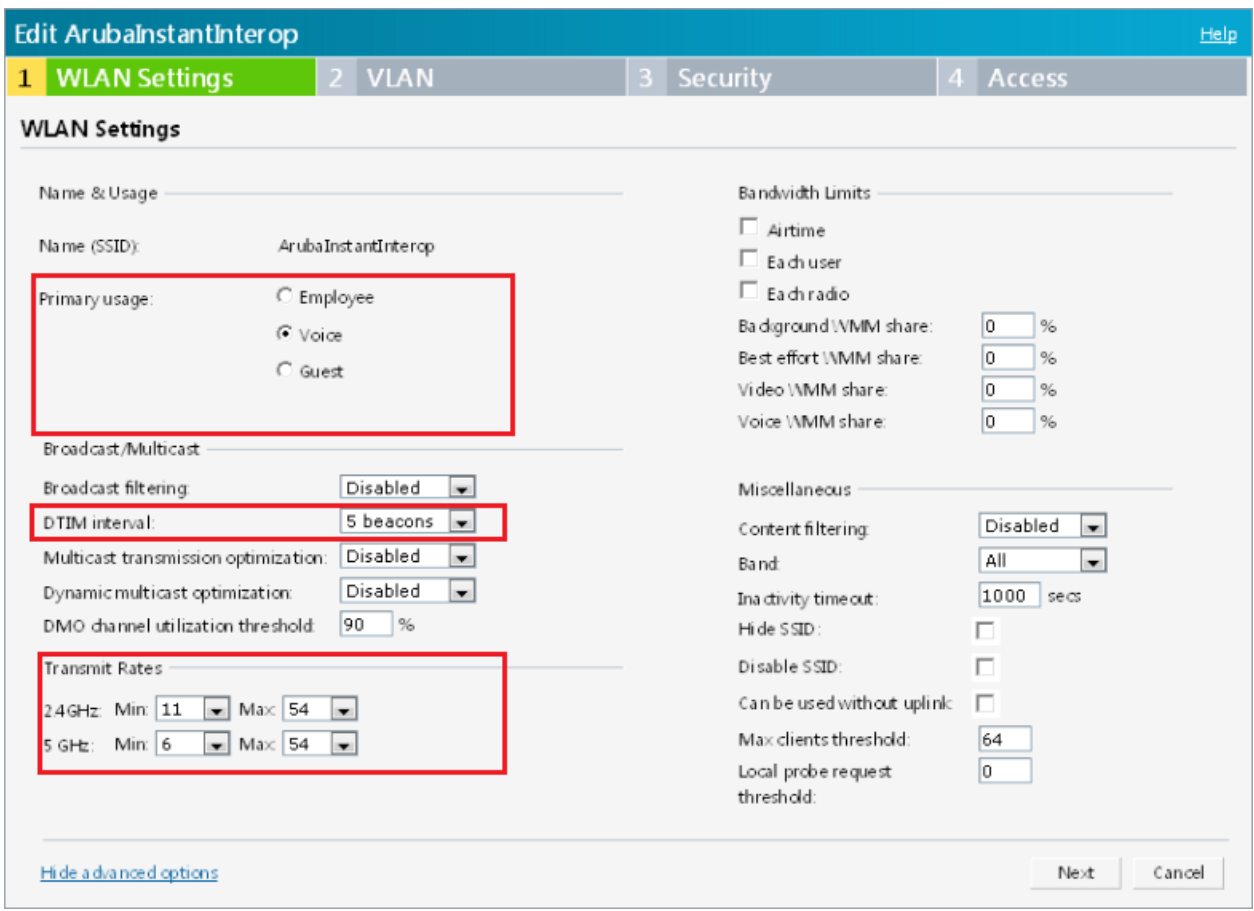

Network configuration -> WLAN settings

- Select Voice as primary usage
- Set DTIM Interval to 5. This value is recommended for maximum battery conservation without impacting call quality. A lower value is possible but will decrease the battery life slightly.
- The default Transmit rates will work fine. To increase the performance it is recommended to disable the lowest data rates.

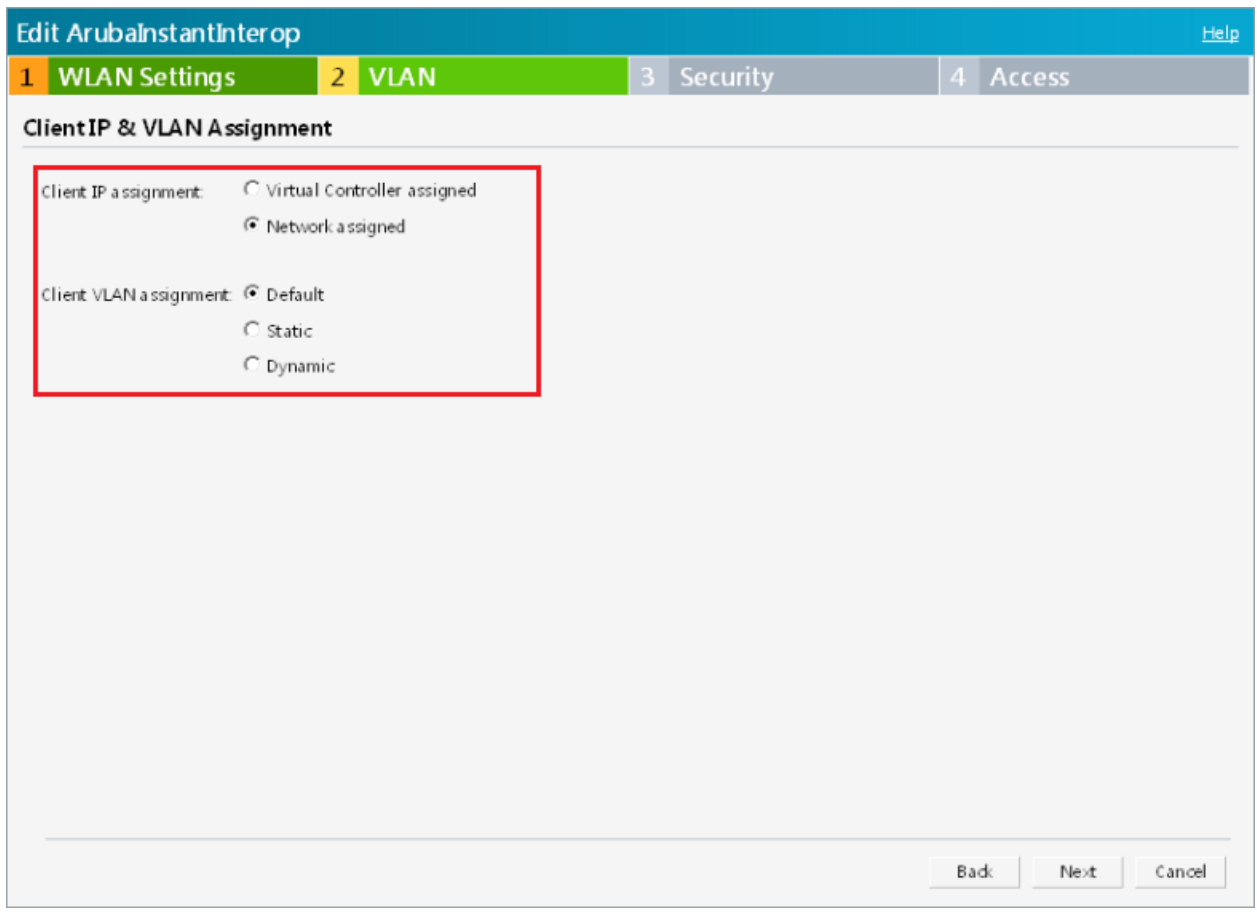

Network configuration -> VLAN settings

- Client IP assignment is handled by the network in the test setup.
- VLAN assignment set to Default

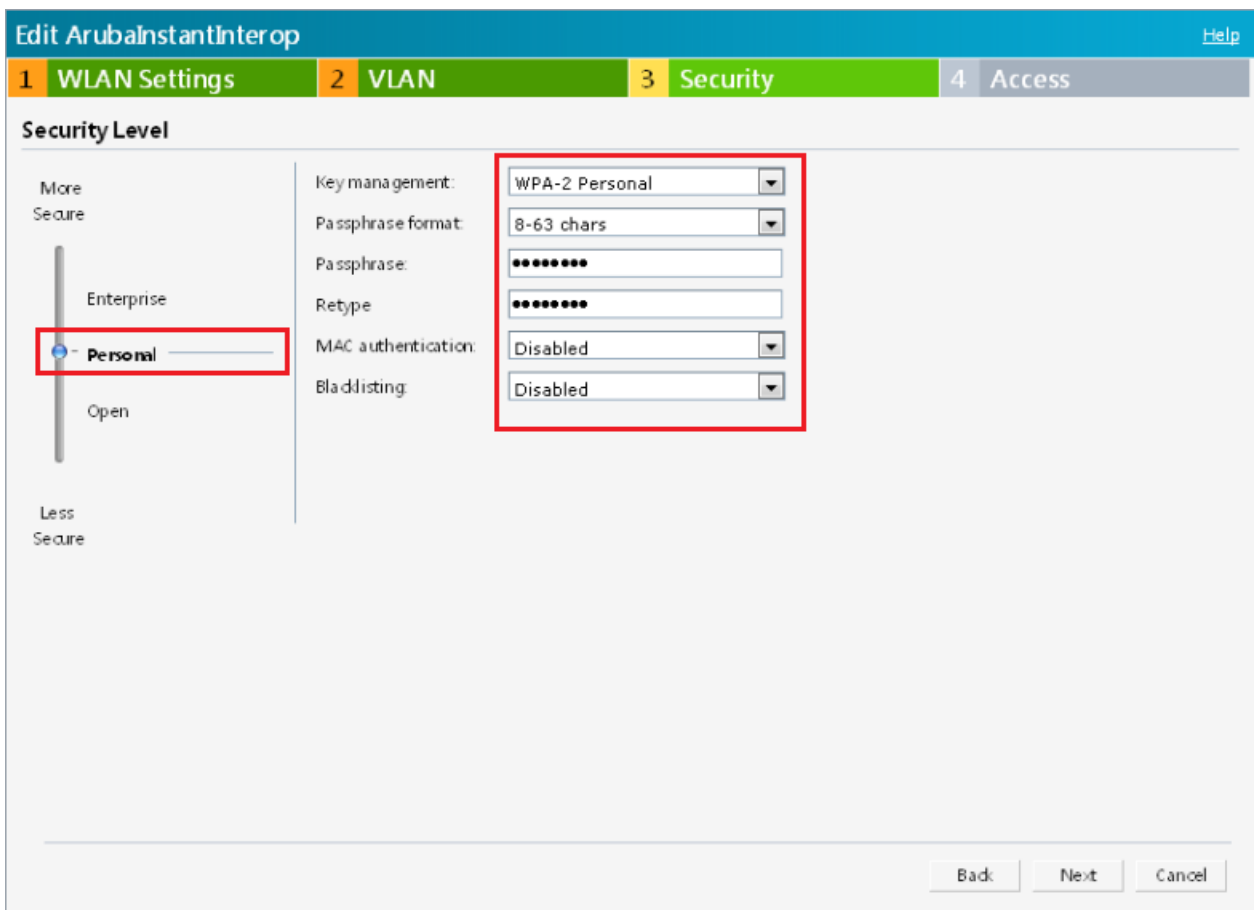

Network configuration -> Security (Personal – WPA2-PSK)

- Key Management set to WPA2. WPA2 also implies that AES/CCMP encryption will be used. (WPA implies TKIP encryption)

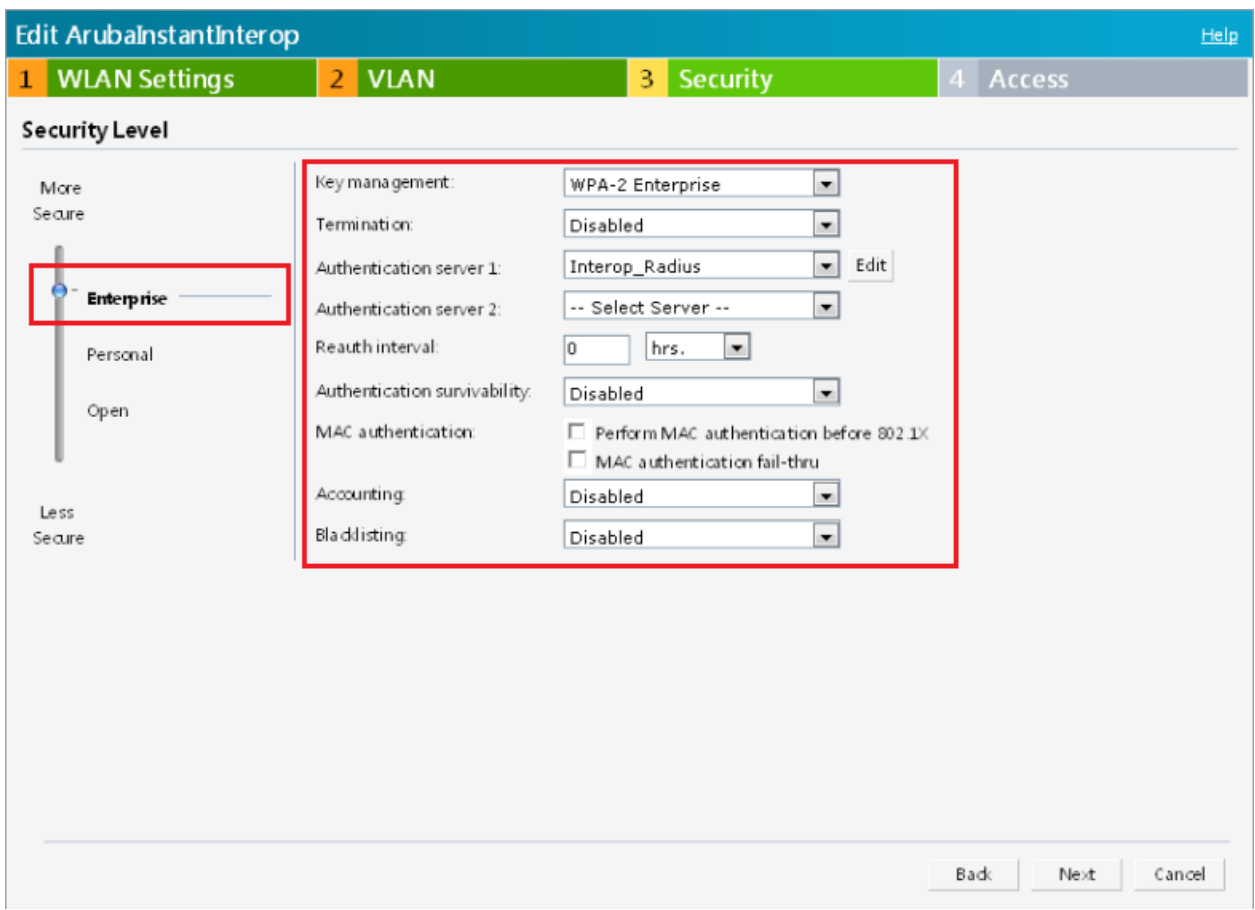

Network configuration -> Security (Enterprise/.1X)

- Set Key management to WPA-2 Enterprise
- Configure Authentication server 1. See next picture

**Note. Enterprise (.1X) authentication is not recommended due to lack of Opportunistic Key Caching**

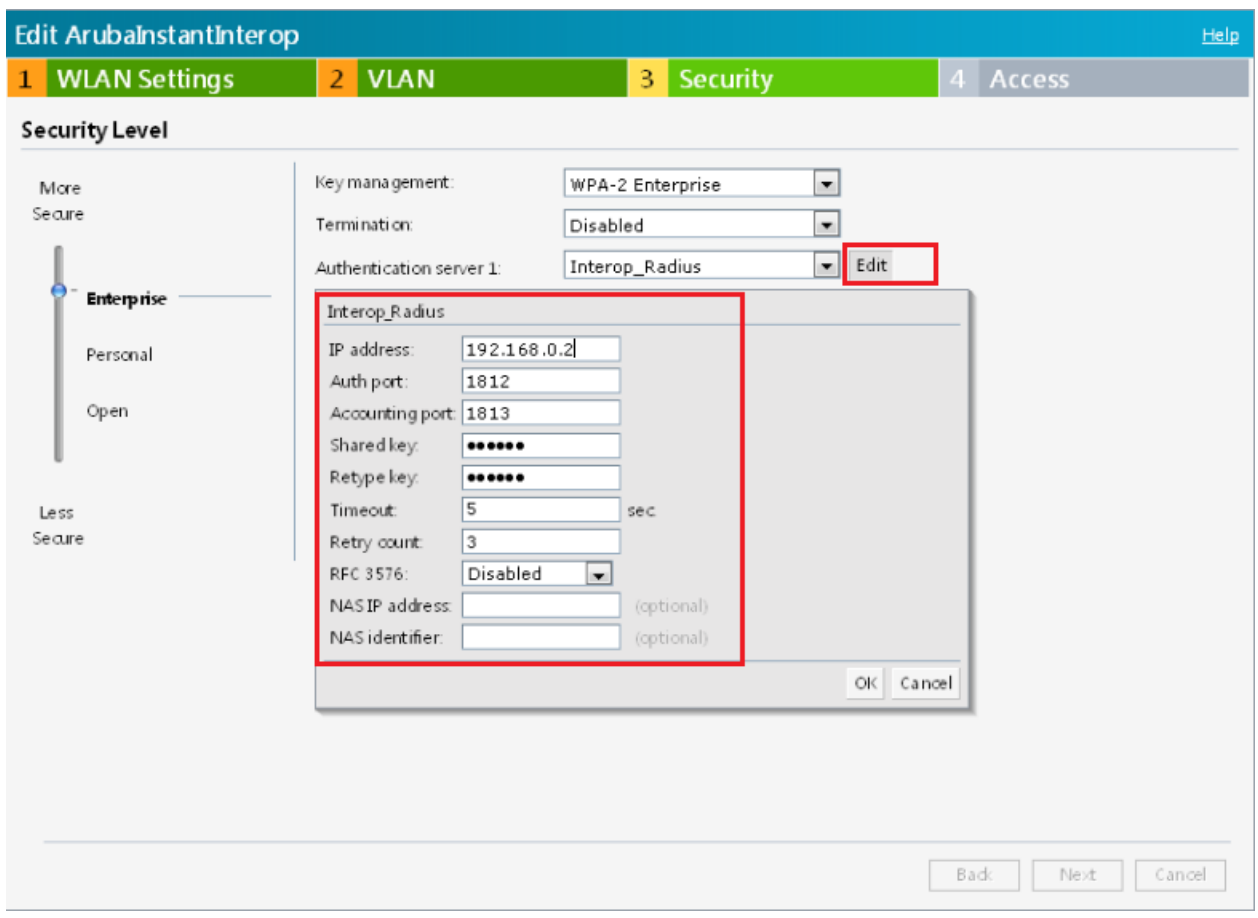

Network configuration -> Security (Enterprise/.1X)

- The IP address and the secret must correspond to the IP address and the credential used by the Radius server.

**Note. Enterprise (.1X) authentication is not recommended due to lack of Opportunistic Key Caching**

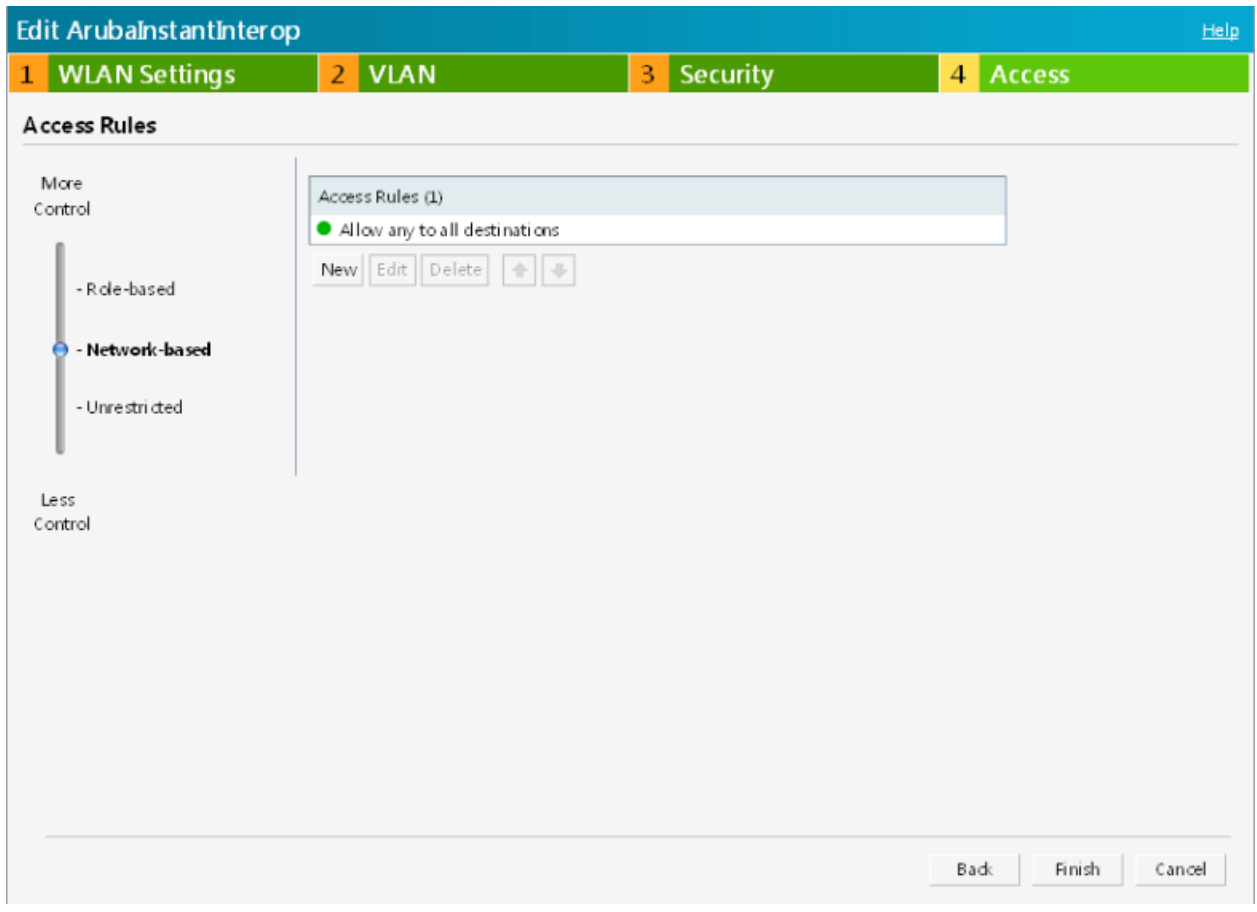

Network configuration -> Access

- Access rules set to default (Network-based)

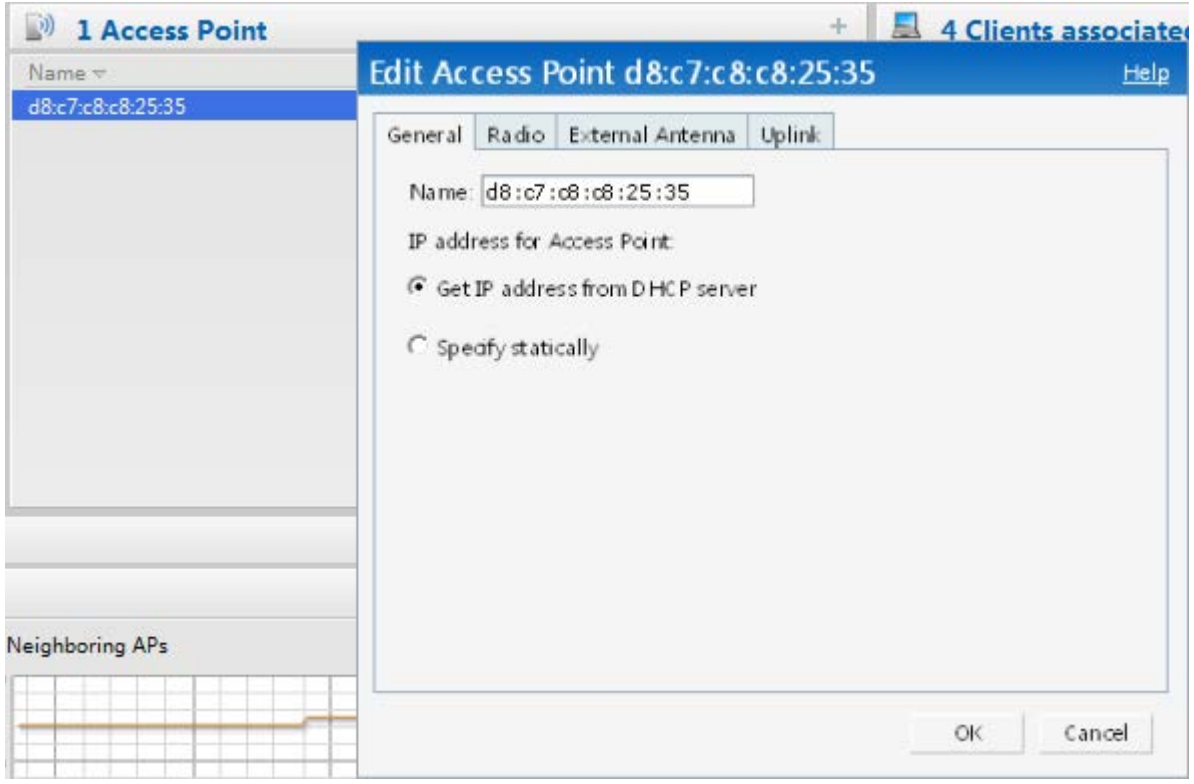

Configuration of Access Points.

- The access points will get their IP address assigned by a DHCP server.

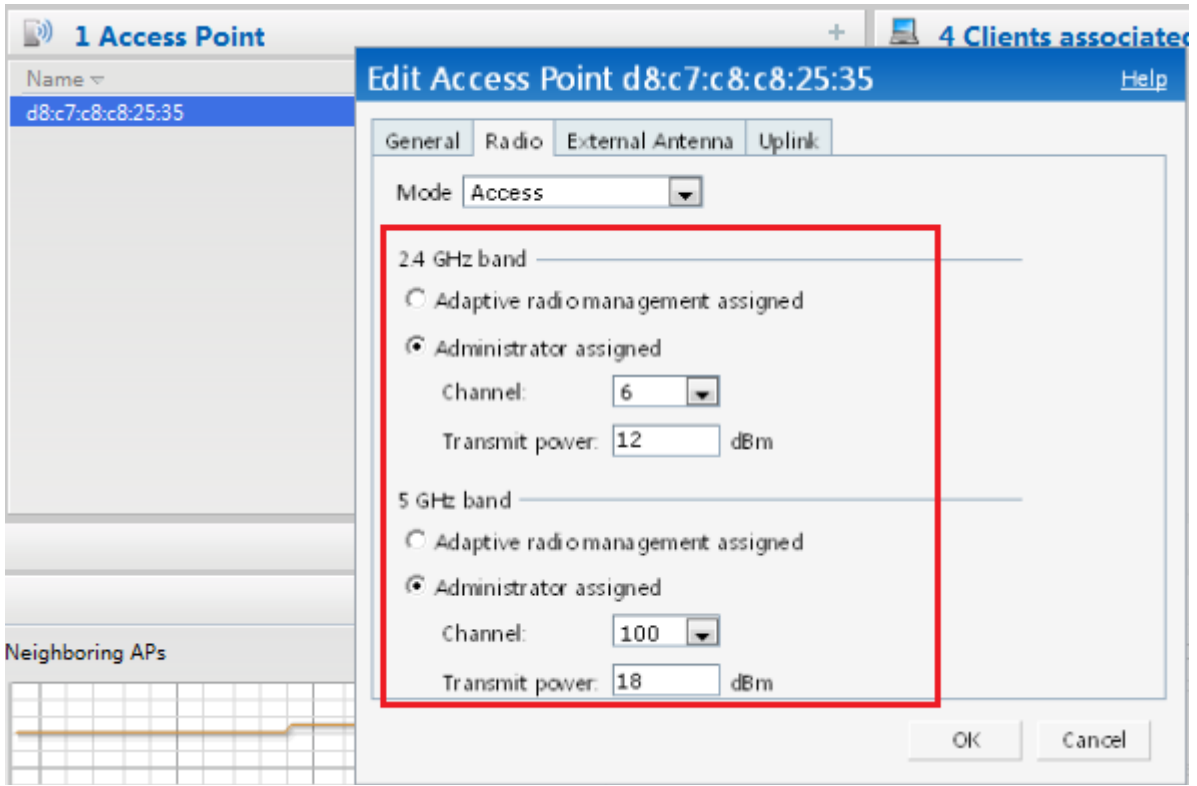

Configuration of Access Points.

- For test purpose the channel and transmit power was assigned manually.

*General guidelines when deploying Ascom i62 handsets (SW version 2.5.7 or later) in 802.11a/n environments:* 

- *1. Enabling more than 8 channels will degrade roaming performance. Ascom strongly recommends against going above this limit.*
- *2. Using 40 MHz channels (or "channel-bonding") will reduce the number of non-DFS\* channels to two in ETSI regions (Europe). In FCC regions (North America), 40MHz is a more viable option because of the availability of additional non-DFS channels. The handset can co-exist with 40MHz stations in the same ESS.*
- *3. Make sure that all non-DFS channel are taken before resorting to DFS channels. The handset can cope in mixed non-DFS and DFS environments; however, due to "unpredictability" introduced by radar detection protocols, voice quality may become distorted and roaming delayed. Hence Ascom recommends avoiding the use of DFS channels in VoWIFI deployments.*
- **\*) Dynamic Frequency Selection (radar detection)**

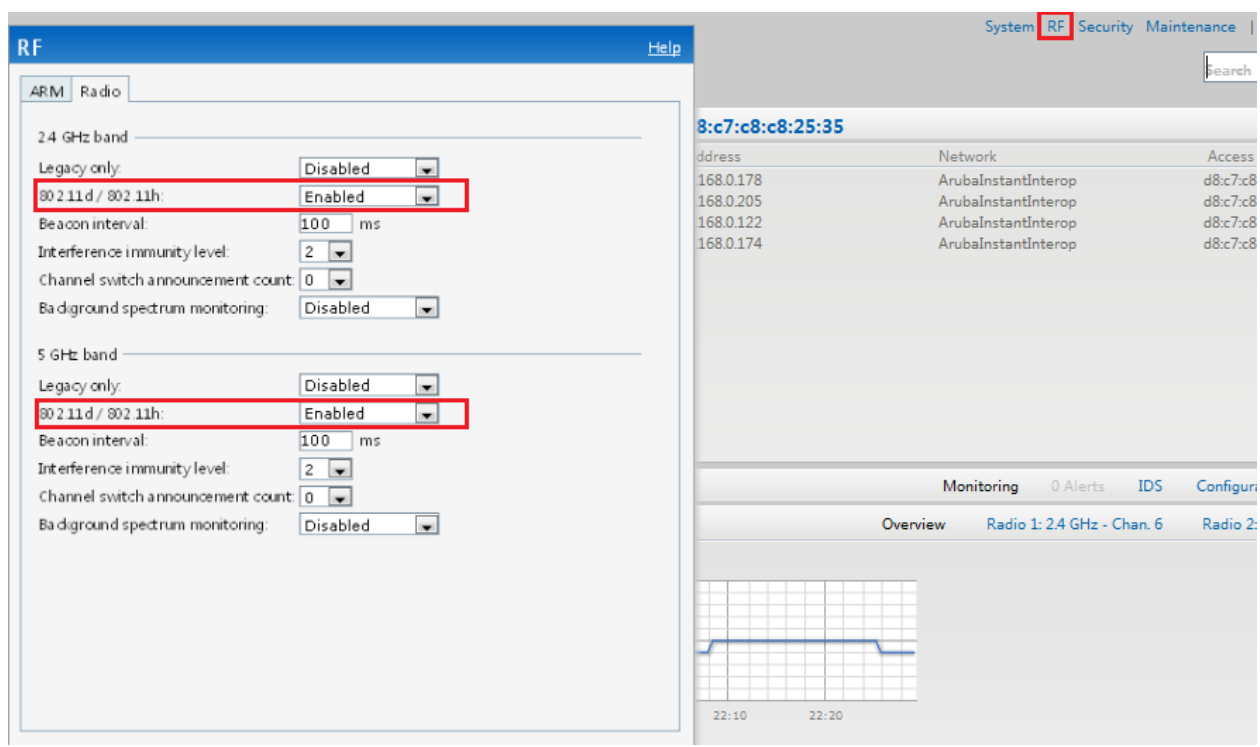

#### RF settings

- 802.11d/802.11h has to be enabled if regulatory domain is set to "world mode" in the i62

#### Ascom i62 Setting Summary

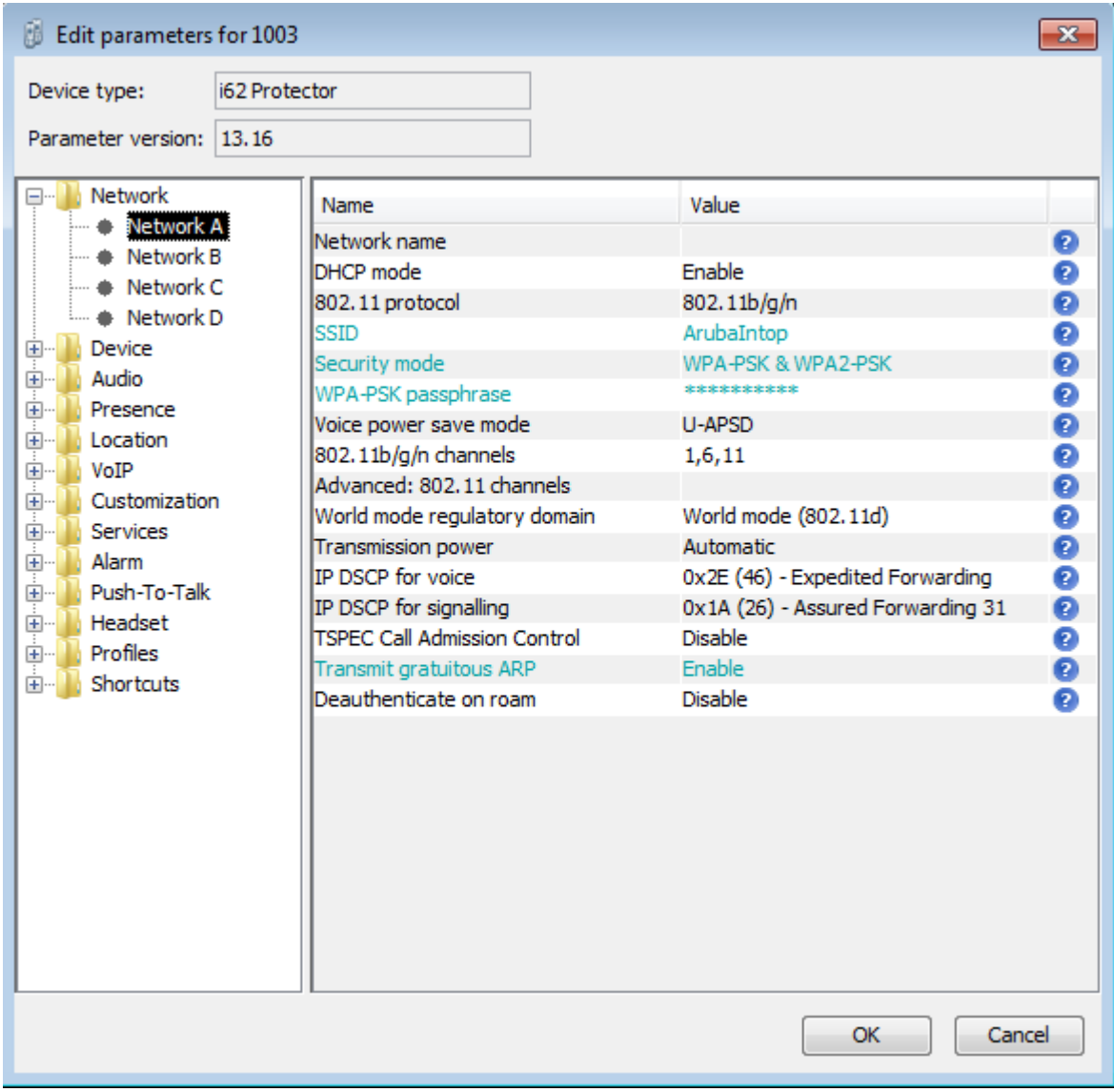

The table above summarizes the Ascom i62 settings.

## <span id="page-21-0"></span>**APPENDIX B**

## <span id="page-21-1"></span>**Test Summary**

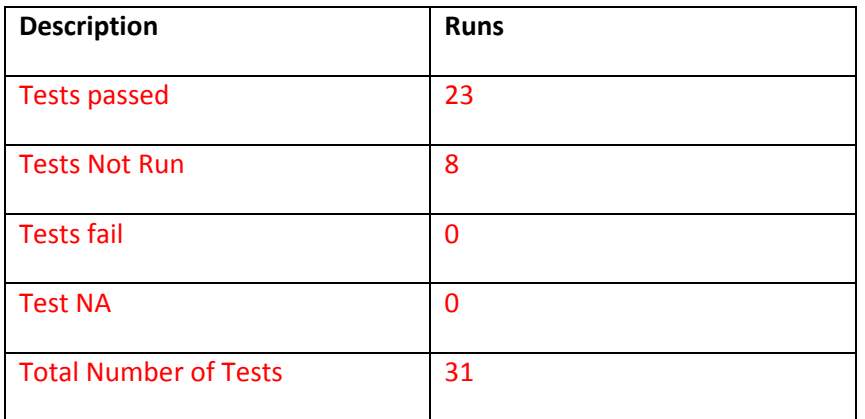

See attached excel document "WLANinteroperabilityTestReport\_Aruba iAP.xls" for detailed test records.

#### <span id="page-22-0"></span>**Aruba Test Configuration File**

version 6.2.1.0-3.3.0 virtual-controller-country SE virtual-controller-key 2c4a7a170163b4698733f1009dca8cba27cec121e894c33783 name Instant-C4:96:62 terminal-access clock timezone none 00 00 rf-band all

allow-new-aps allowed-ap 24:de:c6:c4:96:62 allowed-ap 24:de:c6:c4:96:1f allowed-ap 24:de:c6:c7:1a:58 allowed-ap d8:c7:c8:c8:25:35

arm wide-bands 5ghz min-tx-power 18 max-tx-power 127 band-steering-mode prefer-5ghz air-time-fairness-mode fair-access rf dot11g-radio-profile dot11h

rf dot11a-radio-profile dot11h

syslog-level warn ap-debug syslog-level warn network syslog-level warn security syslog-level warn system syslog-level warn user syslog-level warn user-debug syslog-level warn wireless

mgmt-user admin 9054ce271fd611a670013fb49edc0596

wlan access-rule ArubaInstantInterop rule any any match any any any permit

wlan access-rule default\_wired\_port\_profile rule any any match any any any permit

wlan access-rule wired-instant rule 192.168.0.246 255.255.255.255 match tcp 80 80 permit rule 192.168.0.246 255.255.255.255 match tcp 4343 4343 permit rule any any match udp 67 68 permit rule any any match udp 53 53 permit

wlan ssid-profile ArubaInstantInterop enable index 0 type voice essid ArubaInstantInterop wpa-passphrase 782d23146cbf9095bbd6f11b02f8560db4e8ca8491227ca6 opmode wpa-psk-tkip,wpa2-psk-aes max-authentication-failures 0 auth-server Interop\_Radius rf-band all captive-portal disable dtim-period 5 inactivity-timeout 1000 broadcast-filter none g-min-tx-rate 11 dmo-channel-utilization-threshold 90 local-probe-req-thresh 0 max-clients-threshold 64

auth-survivability cache-time-out 24

wlan auth-server Interop\_Radius ip 192.168.0.2 port 1812 acctport 1813 key ab0be3b1ce242b97e03376b86ebc4dd6

wlan external-captive-portal server localhost port 80 url "/" auth-text "Authenticated"

blacklist-time 3600 auth-failure-blacklist-time 3600

ids classification

ids wireless-containment none

wired-port-profile wired-instant

Deploying Ascom's i62 VoWiFi handset with Aruba Networks' Secure Mobility Solution

switchport-mode access allowed-vlan all native-vlan guest no shutdown access-rule-name wired-instant speed auto duplex auto no poe type guest captive-portal disable no dot1x

wired-port-profile default\_wired\_port\_profile switchport-mode trunk allowed-vlan all native-vlan 1 shutdown access-rule-name default\_wired\_port\_profile speed auto duplex full no poe type employee captive-portal disable no dot1x

enet0-port-profile default\_wired\_port\_profile

uplink preemption enforce none failover-internet-pkt-lost-cnt 10 failover-internet-pkt-send-freq 30 failover-vpn-timeout 180

airgroup disable

airgroupservice airplay disable description AirPlay id airplay. tcp id \_raop.\_tcp

airgroupservice airprint disable description AirPrint id \_ipp.\_tcp id \_pdl-datastream.\_tcp id printer. tcp id \_scanner.\_tcp id \_universal.\_sub.\_ipp.\_tcp

Deploying Ascom's i62 VoWiFi handset with Aruba Networks' Secure Mobility Solution

id \_printer.\_sub.\_http.\_tcp id \_http.\_tcp id \_http-alt.\_tcp id \_ipp-tls.\_tcp id \_fax-ipp.\_tcp id \_riousbprint.\_tcp id \_cups.\_sub.\_ipp.\_tcp id \_cups.\_sub.\_fax-ipp.\_tcp id \_ica-networking.\_tcp id \_ptp.\_tcp  $id$  \_canon-bjnp1.\_tcp